# Modific\ri WinMENTOR ENTERPRISE Versiunea 5.001 (29.12.2012)

Acest document conține modificările operate în versiunea curentă, pe programe și în cadrul acestora, pe Module şi Meniuri.

# A. WinMENTOR ENTERPRISE > Generalități:

## 1. WinMENTOR ENTERPRISE > Date:

## 1.1. WinMENTOR ENTERPRISE > Date > Generalități:

- S-a realizat interfaţarea cu cântar Aclas, utilizabil şi în modulul WMERetail.
- **Info stoc:** preţul implicit este afişat în ambele variante, cu şi fără TVA.
- **Info stoc**: stocul sosit ulterior faţă de data sistemului apare evidenţiat distinct pe linia de STOC cu "Sosit ulterior"
- **Info stoc**: nu mai sunt aduse şi articolele care au setat în nomenclator Inactiv=Da.
- **Info stoc**: s-a adăugat coloana pentru simbol clasă de articole.
- **Info stoc** corectie: la Enter se închidea macheta, acum efectul e de detalii pe acel articol.
- La mesajele lansate de program s-a introdus opțiunea "Nu mai afișa acest mesaj". Anularea acestor setări se face din Mentor > Diverse > Reset listă de mesaje date.
- **Filtrări:** dacă se doreşte pe o coloană numerică să fie adus exact numărul dorit, trebuie completat în condiția de filtrare "=numărul dorit", altfel vor fi aduse toate documentele ce conțin numărul completat.

## 1.2. WinMENTOR ENTERPRISE > Date > Constante:

 **Actualizare valori constante de utilizator:** pe detalii constantă s-a introdus opţiune de actualizare a valorii din constanta curentă de utilizator (pentru operatorul curent), pe anumite grupuri de utilizatori. Opţiunea este disponibilă doar pentru operatorii de tip "master".

#### **Nr. crt. Denumire constantă Valori posibile Explicaţii**

**Constante generale > Funcţionare > Articole**

- 1 Articole noi: unitate de masură implicită …
- 2 Articole cu UMSpecifică DA Validează să fie completate

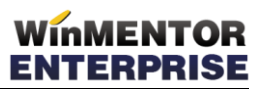

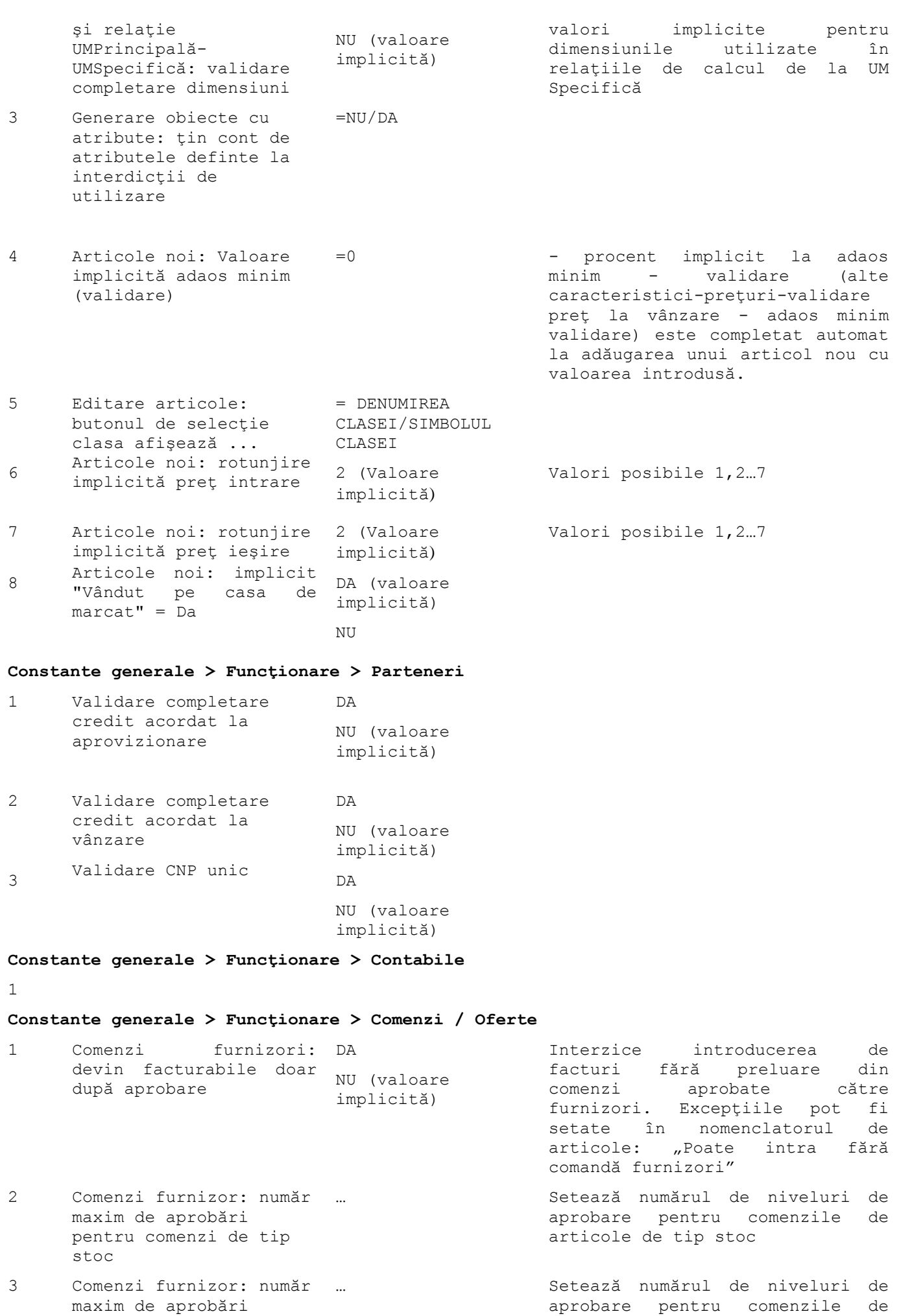

Determină împarţirea automată a totalului de plată în funcţie de zilele de plată setate pe

Interzice schimbarea gestiunii de pe Recepţie pentru articolele preluate de pe comenzi furnizori şi cu gestiune completată pe

articole de tip serviciu

liniile de comandă

comandă

pentru comenzi de tip serviciu

4 Comenzi furnizori: la salvare, generez automat repartizarea pe termene de plată DA NU (valoare implicită)

- 5 Facturare comenzi furnizori: validare ca stiunea NIR-ului să fie cea de pe comandă DA NU (valoare implicită)
- 6 Facturare comenzi clienţi: restul comandat este afectat şi de facturile neoperate DA NU (valoare implicită)
- 7 Facturare: validare acoperire stoc promis DA NU (valoare
- $\beta$ Preluare pe raport de producţie a operaţiilor din comenzi interne în limita numărului NU comandat DA (valoare implicită)

9 Comenzi clienţi: aplicare discount după aplicare promoţii DA NU (valoare implicită)

#### **Constante generale > Funcţionare > Intrări în stoc**

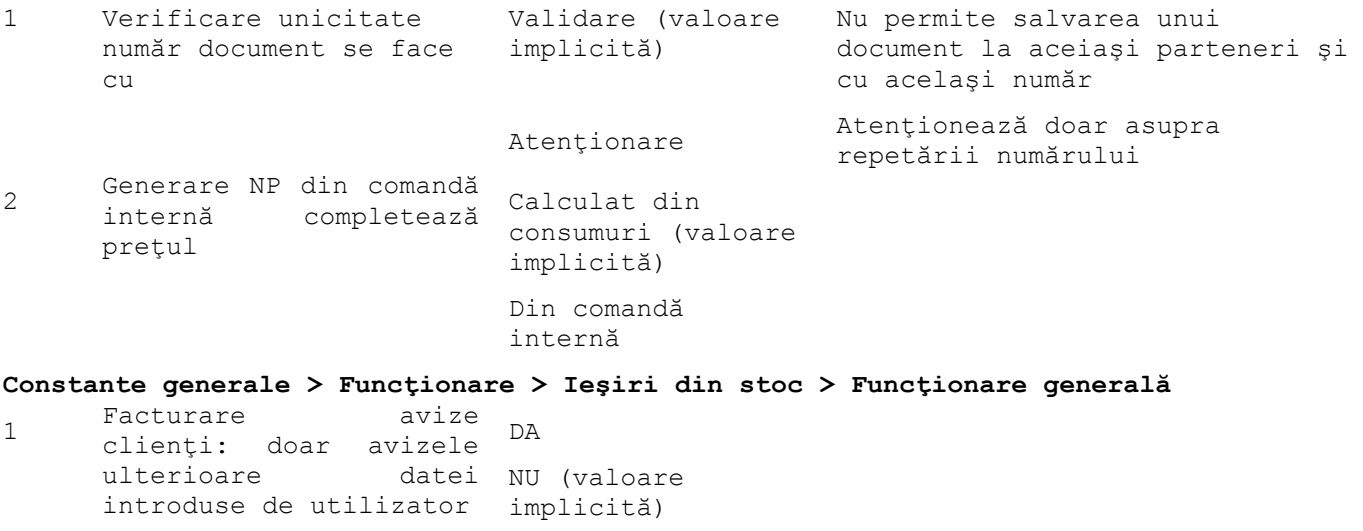

implicită)

2 Taxe facturabile: autotaxare pt. intrări de la furnizori DA NU (valoare implicită)

3 Facturare discount off invoice: alegere articol asociat NU (valoare inclusiv nomenclator DA implicită)

**Constante generale > Funcţionare > Ieşiri din stoc > Control preţuri**

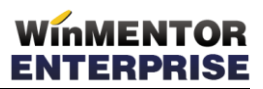

#### 1

#### **Constante generale > Funcţionare > Ieşiri din stoc > Discounturi**

1

#### **Constante generale > Funcţionare > Ieşiri din stoc > Termene/Majorări de întârziere**

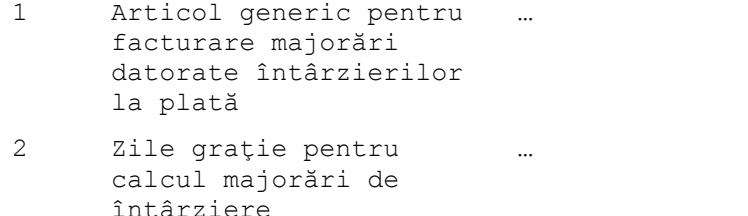

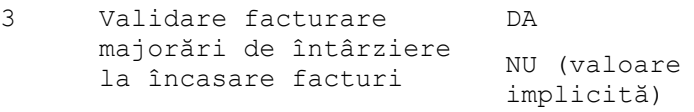

Articol folosit automat pe facturile generate pentru întârzierea la plată

Zile de amânare de la calculul de majorări de întârziere la plată. După depăşirea acestora, se calculează penalizări şi pentru acestea

Dacă este setată pe DA, interzice încasarea facturilor dacă s-au depăşit termenul de încasare şi zilele de graţie şi nu s-a facturat majorarea aferentă acestei perioade

# **Constante generale > Funcţionare > Trezorerie**

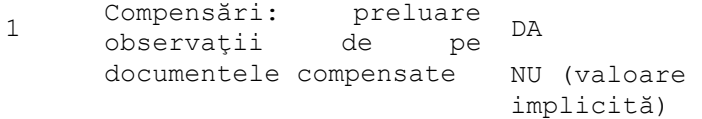

#### **Constante generale > Funcţionare > Diverse**

1 Număr înregistrări pentru urmărire preţ mediu de intrare

#### **Constante generale > Funcţionare > Listare**

1 Listare automată dispoziţie de livrare după listare document DA NU (valoare implicită)

#### **Constante generale > Funcţionare > Preţuri multiple**

…

1

**Constante generale > Funcţionare > Parc auto**

1

**Constante generale > Funcţionare > Imobilizări**

```
1
```
**Constante generale > Funcţionare > Contracte**

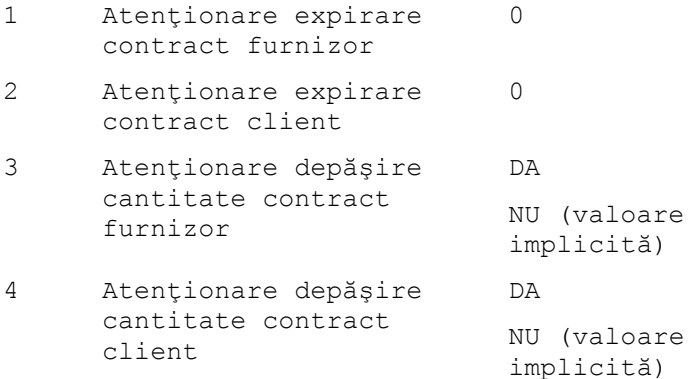

5 Legătură contracte DA clienţi pe intrări de la furnizori NU (valoare implicită) **Constante generale > Funcţionare > Oferte** 1 Atentionare expirare ofertă furnizor … **Constante generale > Conturi diverse intrări/ieşiri** 1 **Constante generale > Conturi sintetice pentru identificarea tipului de stoc** 1 **Constante generale > Conturi declaraţie vamală** 1 **Constante generale > Trezorerie** 1 **Constante generale > TVA** 1 Vânzări cu TVA la  $\hat{\text{incasare}} = \text{NU}$  DA NU (valoare implicită)  $\mathcal{P}$ Zile limită pentru exigibilizare TVA la încasare = 90 90 **Constante generale > Preţuri multiple** 1 **Constante generale > Personal salarizare** 1 Director import/export CDS cu WinMENTOR 2 D112: Articol utilizat pentru stopaj CASS 3 D112: Articol utilizat pentru stopaj impozit venit **Constante generale > Casa de marcat > Emulare tastatură** 1 La salvare bon lansez analiză articole cadou DA NU (valoare implicită) 2 După adăugare bon nou, afişez grila de selecţie articole DA NU (valoare implicită) 3 Căutare după codul de bare include şi denumirea articolelor NU (valoare implicită) Da Căutarea se face întâi în cod extern şi dacă nu se găseşte, atunci se caută în câmpul denumire. Înregistrările care îndeplinesc condiţia sunt afişate în view. 4 Activare implicită mod căutare (F3) la adăugare bon nou = NU NU (valoare implicită) Da

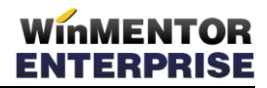

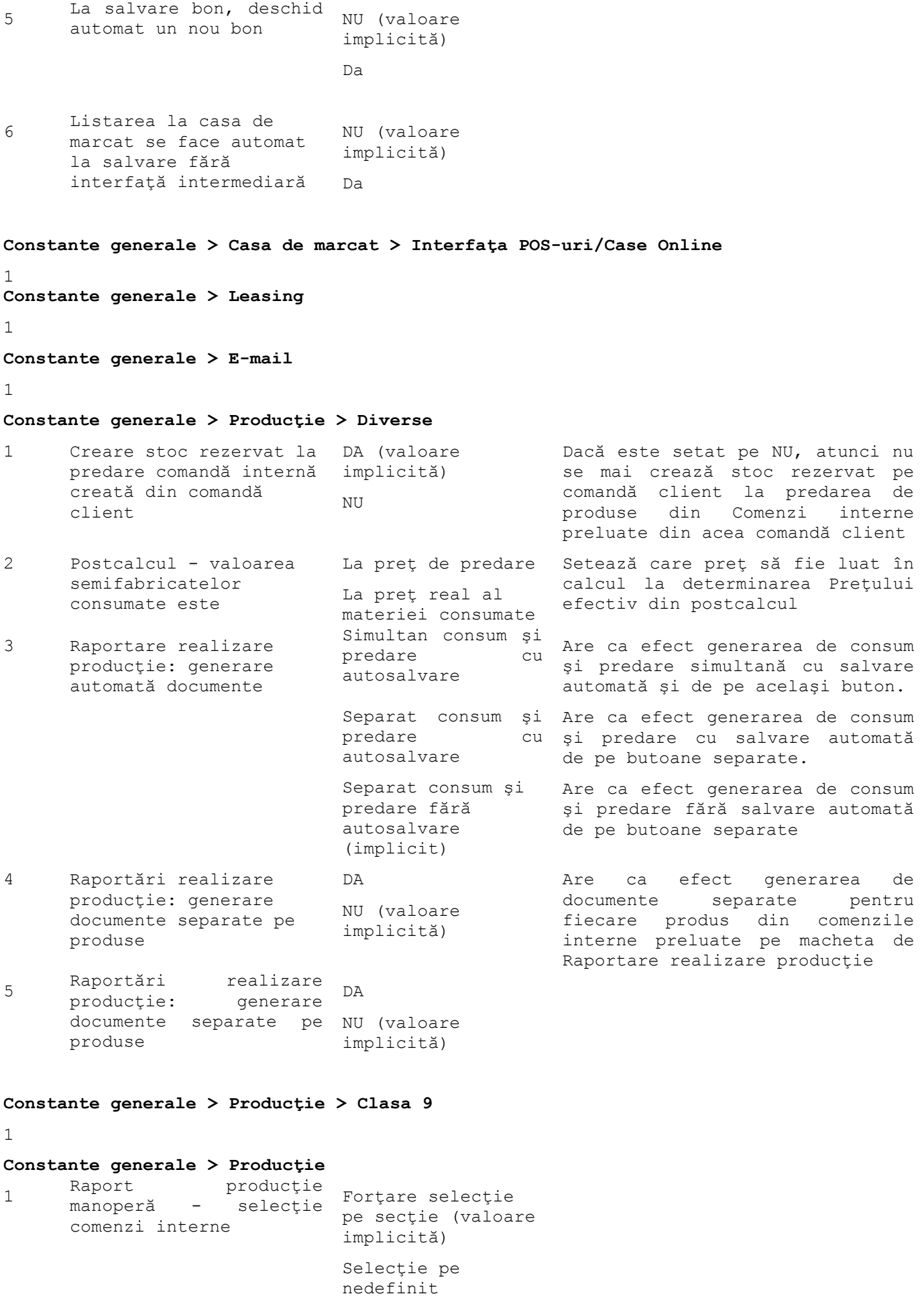

## **Constante generale > Raportare CNAS**

*6 – Modificări versiunea 5.001*

#### 1

## **Constante generale > Modulul WMRetail**

1 La salvare, lansez analiză discounturi promoţionale DA<br>NU (valoare implicită)

#### **Constante utilizator > Configurare operare > Tranzacţii stocuri > Funcţionare generală**

1 Info stoc: detalierea include şi preţul de achiziţie DA<br>NU (valoare implicită)

## **Constante utilizator > Configurare operare > Tranzacţii stocuri > Intrări**

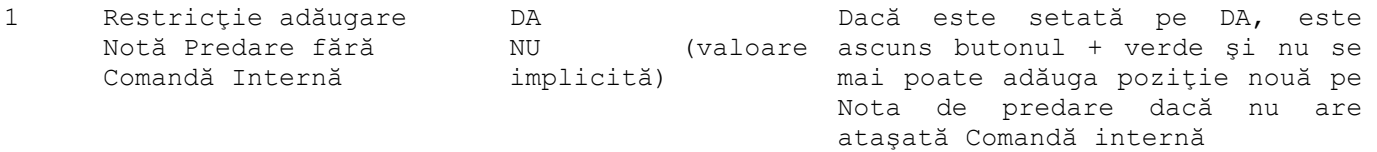

#### **Constante utilizator > Configurare operare > Tranzacţii stocuri > Ieşiri**

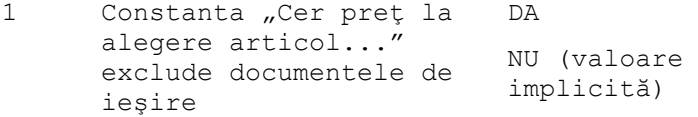

#### **Constante utilizator > Configurare operare > Tranzacţii stocuri > Vânzări prin casa de marcat > Emulare tastatură**

1

#### **Constante utilizator > Configurare operare > Tranzacţii trezorerie**

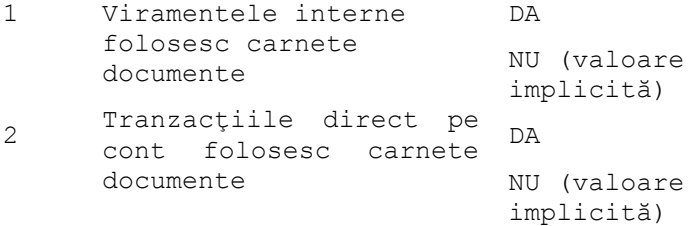

#### **Constante utilizator > Configurare operare > Diverse**

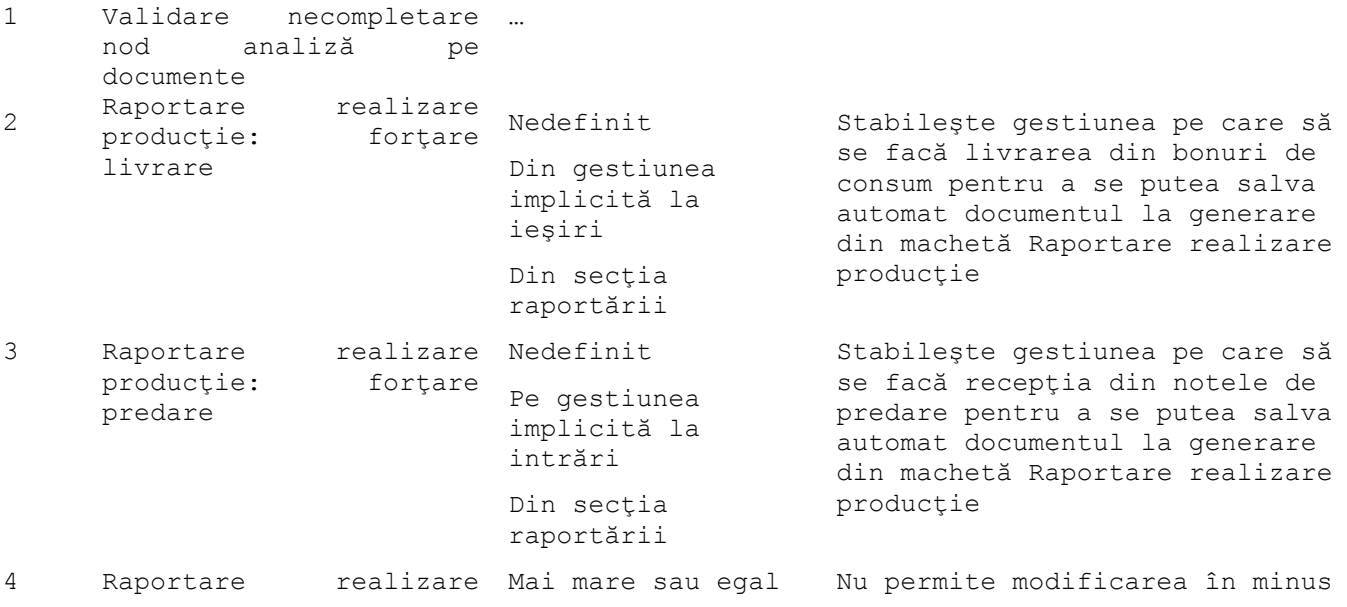

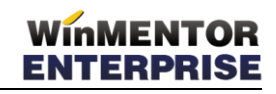

```
producţie -
      semifabricate - consum 
Orice cantitate
     real permis
                           - cu necesarul
                                                  a cantității de semifabricate
                                                  din reţete 
                                                  Permite orice modifcare de 
                                                  cantitate semifabricate
5 Comandă client: 
      avertizare generare 
     comandă internă, dacă
     există linii cu Lansare 
                    client: DA
                              NU
6
     Transferuri: blocare la 
     salvare, când recepţia 
     este operată = ...
                              NU (valoare 
                              implicită)
                              DA
Constante utilizator > Configurare operare > BACKOFFICE
1
     Post WMERetail pentru
      care se înregistreaza 
…
     tranzacţii =
Constante utilizator > Configurare căutare
1
Constante utilizator > Gestiuni şi tipuri contabile implicite pentru mişcări stoc
1
Constante utilizator > Mesagerie WinMENTOR
1
Constante generale > Import/Export date în/din alte aplicaţii
1 Director import bonuri 
     de consum 
                              …
2 Director import 
     rapoarte de producţie
                              …
3
      Carnetele de documente 
      sunt setate în 
      pachetele de date 
     importate
                               NU (valoare 
                               implicită)
                              DA
4
      Director import stocuri 
iniţiale …
Constante generale > Interfaţa BCS
1
Constante utilizator > Transmisie date FTP
1
Constante generale > Modul Restaurant
1 La ieşirea din editarea 
DA 
     unei mese, resetez 
     codul ospătarului 
     curent
                              NU (valoare 
                              implicită)
```
# 1.3. WinMENTOR ENTERPRISE > Date > Mentor:

## 1.3.1. Nomenclatoare:

- **View-ul mare de articole:** s-au introdus coloanele: UM, UMs, D1, D2, D3, Volum, Greutate specifică, Clasă.
- **Nomenclator articole:** s-a introdus opțiunea "Poate intra fără comandă furnizor" în tabul Diverse. În cazul în care se lucrează cu nivele de aprobare la comenzi, doar aceste articole se pot adăuga manual pe facturile de intrare. Celelalte trebuie preluate doar din comenzi furnizori "facturabile".
- **Nomenclator articole:** s-a introdus câmp nou în tabul Lunare "Tip calcul preț referință" cu valorile "din materiale + manoperă + regie" sau "din materiale". Acest câmp determină modul de calcul al preţului de referinţă din Articole compuse în urma Antecalcului şi modul de preluare a Preţului prestabilit din Postcalcul.
- **Nomenclator articole** > **Obiecte vedere de ansamblu**: s-a adăugat coloană pentru preţul minim.
- **Nomenclator articole** > **Clase de încadrare**  corecţie: dacă la o clasă cu subclase se modifică simbolul clasei, acesta nu se actualiza şi la subclasele sale.
- **Nomenclator articole:** dacă de pe subunitatea Cumulat firmă se dă detalii pe un articol, se pot completa informaţiile de la nivel de subunitate (Stoc minim, maxim) prin poziţionarea pe fiecare subunitate în Date generale.
- **Nomenclator articole** > **Discount sau Majorare preţ vânzare**: în nomenclatorul de discount-uri în view-ul de selecţie articole s-au adăugat coloane pentru clasificarea statistică şi clasa de caracterizare.
- **Nomenclator articole** > **Discount sau Majorare preţ vânzare**: se pot defini discount-uri pe clase de parteneri şi/sau anumiţi parteneri.
- **Nomenclator articole**> **Discount sau Majorare preţ vânzare**: se pot defini discount-uri pe clase de parteneri şi/sau anumiţi parteneri.
- **Clasa de caracterizare articole**: când se lucrează cu constanta "Articole grupate pe clase", iar clasele sunt definite arborescent, se poate căuta printre articolele dintr-o clasă, chiar dacă aceasta are subclase.
- **Clasificare statistică**: s-a introdus validare unicitate pentru denumirea şi simbolul unei clase.
- **Configurari contabile articole**: în grila cu "Machetele în care se va folosi" s-a adăugat coloana "Suplinitor" unde se poate completa alt tip contabil cu care se va înlocui tipul contabil curent pe respectiva machetă.
- **Nomenclator parteneri:** in view-ul mare se afişează şi Judeţul sediului social.
- **Nomenclator parteneri:** s-au dezvoltat opţiunile de Generare automată cod intern/extern unic, de pe click dreapta.
- **Nomenclator personal**: s-a adăugat bifa pentru Activ= Da/Nu.
- **Nomenclator personal**: s-a adăugat coloana pentru telefon 2.
- **Nomenclator personal**: s-a dezvoltat posibilitatea de a preciza subunitatea.

#### 1.3.2. Intrări/Ieșiri:

**Intrări**: la facturarea cu preluare din comenzi furnizori, în macheta "Comenzi către furnizorul curent" apare coloană şi cu observaţiile de la nivel de linie introduse în comandă.

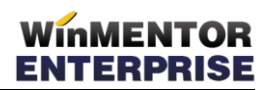

- **Intrări:** la preluarea articolelor din contract se memorează pe linia cu articolul şi contractul aferent. Dacă o factură este introdusă fără preluare din contract, se poate asocia ulterior contractul aferent pe fiecare linie din document.
- **Intrări**: dacă pe o intrare din care sunt făcute livrări se modifică gestiunea, apare mesaj de atenţionare că sunt livrări din acea gestiune şi că vor fi actualizate.
- **Intrări:** s-a introdus o procedură de atenţionare apropiere/depăşire a datei superioare a intervalului la contracte şi oferte (interval stabilit de client prin constantă) la preluare de pe contract.
- **Intrări**  corecţie: dacă pe acelaşi document erau şi linii cu TVA nedeductibil=DA și linii cu Nu și constantă "La intrări cu TVA mixt, 100% nedeductibil, se înregistrează = în preţul de înregistrare al mărfii", la repartizare suplimente se repartizează suplimentul şi asupra liniilor care aveau Nd=NU.
- **Intrări**  corecţie: dacă se lucra cu constanta "La intrări cu TVA mixt, 100% nedeductibil se înregistrează=în preţul de înregistrare al mărfii" şi Nd=1/2, la contabilizare era folosit contul de la pro rată în loc de contul reprezentativ al tipului contabil.
- **Intrări > Facturi fiscale**: s-a dezvoltat posibilitatea de import intrări din format XLS.
- **Intrări din import > Recepţii**: s-a adăugat opţiunea "Generare modificare preţ", cu aceeaşi funcţionalitate ca şi pe factura de intrare.
- **Ieșiri**: în macheta "Adăugare articole prin scanare coduri de bare" se pot adăuga articole şi cu + verde (de exemplu, pentru cazul celor care nu au cod de bare şi trebuie căutate după denumire).
- **Ieşiri:** dacă se setează constanta "Comportament pentru adaos negativ la ieşiri=Validare", se poate salva documentul de către userul care are parola setată la "Parola pentru acces la privilegii de operare" (nomenclatorul de personal).
- **Ieşiri:** la selectare agent, se ţine cont de bifa de inactiv din nomenclatorul de personal.
- **Ieşiri:** după selectarea partenerului, în momentul alegerii punctului de lucru s-au adăugat coloanele - Cod CIF, Cod la client, ID sediu.
- **Ieşiri:** în cazul facturării în baza comenzilor, apare şi pe livrare, pe linia cu articolul, numărul comenzii.
- **Ieşiri:** pe pagina de livrare, pe click dreapta, a fost adăugată opţiunea Gestionare rezervări stocuri.
- **Ieşiri:** după selectare articol, la introducere cantitate, apare buton pentru UM şi se poate selecta altă UM ambalare.
- **Ieşiri:** dacă este setată constanta "Analiza limitei de creditare şi numărul de facturi în sold exclude obligaţiile de tip furnizor= DA", atunci, la validarea privind limita de creditare şi dacă sunt valori introduse la credite acordate la vânzare, se ține cont doar de facturile clienți nu și de cele de la furnizor când acelaşi partener este şi client şi furnizor.
- **Ieșiri**: pe liniile cu articol de tip serviciu descris în constantele "Articol pt. discount acordat pt. ...", se poate completa coloana "Art. asociat".
- **Ieşiri > Generare poziţii în roşu**: în grila cu documentele care se stornează, s-a introdus coloana Nr. Înreg.
- **Ieşiri > Facturare majorări pentru întărzieri la plată:** facturile de majorări sunt de tip "Majorare". Nu li se poate modifica Data, Cantitatea, Prețul. Pe

Observaţii articol se completează automat valoarea la care s-au calculat majorări şi numărul de zile de întârziere.

- **Ieşiri, Livrare**: la preluare automată, dacă articolele sunt cu dată expirare, atunci descărcarea se face în funcţie de aceasta, adică FEFO (= first expiry, first out).
- **Ieşiri, Livrare:** se pot face livrări din poziţii de stoc sosite ulterior doar din luna de lucru sau din orice lună, în funcție de valorile constantelor "Livrări din poziții sosite ulterior - preluare manuală / automată" (Nu, Da doar pentru luna de intrare = luna lucru, Da indiferent de luna intrării).
- **Ieşiri, Livrare:** s-a introdus pe click-dreapta informaţia de număr şi dată comandă internă pentru stocurile intrate prin Note de predare legate de Comenzi interne.

#### 1.3.3. Interne:

- **Transfer între gestiuni:** la transferul obiectelor de inventar în afara bilanţului cheltuiala este înregistrată pe gestiunea care recepţionează, nu pe cea de descărcare (ca la bonul de consum unde se înregistrează pe gestiunea care consumă).
- **Măriri de stoc**: la generarea de poziţii noi de stoc se poate preciza tipul de achiziție = Furnizor/Producție.
- **Diminuare de stoc**: din grila cu articole nedescărcate au fost excluse cele care proveneau din monetare și aveau tipul contabil asociat constantei "Tip contabil pt. încasări imediate facturi prin casa de marcat".
- **Inventar:** dacă sunt stocuri rezervate lipsa la inventar există posibilitatea de a le elibera deschizând macheta de Gestionare stocuri rezervate prin dubluclick pe cantitatea rezervată.
- **Inventar:** la rezolvare diferenţe nu se poate prelua din stocuri sosite ulterior decât în cazul în care constanta Livrări din poziţii sosite ulterior = DA, dar numai din poziţiile ulterioare din luna respectivă.
- **Inventar**: aşa cum se pot adăuga articole care nu sunt în stoc, se pot şi importa dintr-un fişier text, urmând să se facă pentru fiecare apoi, rezolvarea manuală în stoc. Opțiunile "Import de la interfața BCS - Articol", respectiv "Import de la interfața BCS - Cod intern/ Extern", în funcție de elementul după care se face identificarea, se apelează de pe plusul albastru deasupra grilei.
- **Inventar**: s-a adăugat opţiunea "Rezolvare automată diferenţe din tip contabil implicit". Aceasta rezolvă diferențele doar la articolele fără serii, fără termen de expirare, cu diferenţe în minus şi preia conform metodei de gestiune din poziţiile de stoc cu tip contabil implicit.
- **Inventar:** documentele de rezolvare inventar se pot modifica de pe vizualizarea din inventar.
- **Inventar:** la Scriptic şi Faptic sunt afişate cantităţi cu atâtea zecimale câte sunt în stoc.
- **Inventar**: în grila de articole, printre coloanele afişabile s-a adăugat şi Cod intern.
- **Inventar**: în cazul măririlor/diminuărilor de stoc generate din inventar, a fost pusă validare ca să nu se poată pune documentul pe Operat=Nu, pentru că altfel se pierde fapticul din inventar.
- **Inventar**: constanta "Intrări/Ieșiri: denumirile articolelor de pe document sunt: prefixate cu cod extern/intern" are efect şi în macheta de inventar.
- **Inventar**: la generarea inventarului, există posibilitatea de filtrare stocuri şi după clasa de articole.

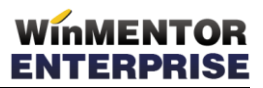

- **Inventar**: a fost adăugat buton în capul de tabel pentru coloana Blocat.
- **Ieşiri în consum**: pe plus albastru s-a adăugat posibilitatea de Preluare articole din Intrări de la subunități și de pe Intrări pe aviz.
- **Ieşiri consum intern**: a fost dezvoltată atenţionarea că bonul a mai fost listat.
- **Bon emulare:** la import din comanda client cu rezervări, nu mai apar atâtea linii pentru un articol, câte poziţii de stoc au fost folosite la rezervare de pe comandă; acum sunt grupate pe gestiune şi tip contabil, care se transmit de pe comandă pe bon şi apoi pe monetar pentru rezolvarea livrării.
- **Bon emulare**: pe linia de articol se afişează numărul comenzii client din care a fost preluat articolul (aşa cum e pe facturi de ieşire cu preluare din comenzi).
- **Bon emulare**: în view-ul de stocuri s-a adăugat şi coloana clasificarea statistică.
- **Bon emulare**: de pe un bon cu încasări facturi nu se poate scoate bifa "Încasare facturi client"; dacă se dorește ștergerea, trebuie șterse articolele generice care se completează automat atunci când se fac legăturile cu facturile client.
- **Bon emulare:** la stingerea ulterioară a obligaţiilor prin casa de marcat sunt aduse notele contabile şi procesele verbale de compensare prin care se creează obligaţie pe cont de partener.

#### 1.3.4. Imobilizări:

- **Rezolvare mijloace fixe**: nu mai este permisă schimbarea Duratei normate la un Cod de clasificare folosit deja. Se strică datele furnizate în lista de mijloace fixe pe lunile din urmă. Dacă se doreşte încadrarea pe o altă Durată normată, trebuie ales alt Cod de clasificare cu altă Durată.
- **Rezolvare mijloace fixe**: la vânzarea unui mijloc fix, la refacere jurnal sau închidere de lună apare mesaj de actualizare - rezolvare mijloace fixe din stoc.
- **Rezolvare mijloace fixe** > **Fişă linie curentă**: se completează Data operaţiei şi în cazul casării, cu ultima zi a lunii în care se face aceasta.

## 1.3.5. Trezorerie:

- **Casă/Bancă**: nu se mai pot opera plăţi/încasări direct pe angajat pe persoane inactive.
- **Casă/Bancă**: la "Doc" apare şi opţiunea de POS pe lângă cele existente.
- **Compensări automate**: se pot cupla şi stinge prin compensare obligaţiile de pe debit cu cele de pe credit, după criteriul Nr. Înreg. Aceasta înseamnă că se vor identifica cele cu acelaşi şir de caractere în câmpul Nr. Înreg, indiferent de marjă, cu condiţia că Rest debit <= Rest credit. De asemenea, se poate ignora marja, folosind doar criteriul Rest debit <=Rest credit şi pentru cazul cuplării/identificării cronologice.
- **Regularizări**: în cazul în care apar modificări legate de obligaţiile regularizate, la refacere jurnal sau la generarea listelor contabile, când apare macheta de regularizare, apar evidenţiate distinct liniile cu diferenţe.
- **Monetare**: preluarea articolelor de pe bonurile de emulare se face grupat pe agent, iar în grila de articole s-a adăugat și coloana secundară "Agent bon casă".

#### 1.3.6. Contabile:

Note contabile diverse: opțiune nouă "Import note contabile din format XLS".

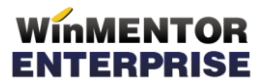

- **Note contabile diverse >"Import note contabile salarii WinMENTOR - format CDS":** se poate face detaliat, nu doar pe Gestiune, ci şi pe Formaţie, respectiv Persoană. Pentru păstrarea repartizării, trebuie ca simbolurile să fie aceleaşi, iar pentru importul detaliat pe angajaţi, trebuie ca în nomenclatorul de personal din WinMENTOR ENTERPRISE, pentru fiecare persoană, să se asocieze un proiect de analiză din Expert şi nodul de analiză din acesta, care să repezinte angajatul. Prin import, se va identifica după CNP angajatul şi se va completa în nota contabilă nodul de analiză corespunzător.
- **Note contabile diverse > "Import note contabile salarii WinMENTOR - format CDS":** se importă doar pentru gestiunile din subunitatea curentă.
- **Note contabile diverse >"Import note contabile salarii din XLS":** se preia centrul de cost din fişier, dacă există. Dacă nu este setat în fişier, atunci în funcţie de contul de cheltuială, de gestiunea importată şi de centre de cost implicite, se determină şi centrul de cost aferent şi se generează înregistrări în clasa 9.
- **Evidenţa cheltuieli în avans**: s-a adăugat în view-ul mare coloana Partener.
- **Declaraţia 394:** s-a introdus câmpul Observaţii (pentru diferenţiere declaraţii pentru aceeaşi lună). Câmpul nou nu afectează exportul dar este afişat în view.
- **Declaraţia 394**  corecţie: dacă în codul fiscal al unui partener erau spaţii, atunci la baza de calcul centralizată a livrărilor/achiziţiilor nu era inclusă baza de calcul a acelor parteneri.

## 1.4. WinMENTOR ENTERPRISE > Date > Service:

#### 1.4.1. Diverse:

- **Plan de acţiuni: ActiveBoard:** opţiune nouă care permite definirea de butoane de acces rapid la opţiuni de meniu (Date/Liste), executabile sau link-uri de acces pe internet. Aceste butoane se numesc "Obiecte ActiveBoard". Configuraţiile definite se pot salva şi reîncărca, folosind opţiunile din meniul aferent. Adăugarea unui obiect nou, selectarea obiectelor, configurarea unuia/mai multor obiecte simultan, ştergerea de obiecte se pot efectua folosind opţiunile disponibile pe Click-dreapta pe desktop-ul programului: "Obiect nou în Active Board", "Inspector ActiveBoard pentru obiectele selectate", "Selectează toate obiectele", "Salvează configurări ActiveBoard", "{terge obiecte ActiveBoard selectate".
- **Fişiere cu structuri variabile**: s-a dezvoltat extensie şi la nomenclatorul de articole.
- **Conversie > Modificare valori:** s-a adăugat posibilitatea de a seta ca Inactive articolele selectate.

## 1.4.2. Initializări:

**Stocuri iniţiale articole:** se poate asocia centru de cost pe stocuri iniţiale.

#### 1.4.3. Legături:

 **Facturi care sting avizul …** : sunt aduse nu doar facturile la aviz, ci şi avizele storno.

## 1.5. WinMENTOR ENTERPRISE > Date > Comercial:

## 1.5.1. Nomenclatoare:

**Servicii suplimentare facturate**: s-au adăugat opțiunile "Suma pornire km" și "Suma pornire m3 sau kg" prin care se poate preciza diferenţa facturată în plus pentru primul km/kg facturat.

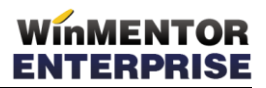

 **Servicii suplimentare facturate**: în cazul modalităţii de calcul lei/kg, dacă masa este subunitară la calculul valorii de taxă, rotunjirea se face la întreg iar pentru valori supraunitare se face rotunjire matematică.

#### 1.5.2. Furnizori/Clienti:

- **Oferte furnizori:** pe plus albastru s-a introdus opțiune de import articole de pe Oferte clienţi.
- **Comenzi furnizori:** la preluare din contract se memorează linia din contract care a fost preluată. La generare factură din comandă, se preia contractul pe liniile de intrări. În cazul în care comanda a fost făcută fără contract, dacă nu e facturată încă, se poate asocia contractul pe linii de comandă.
- **Comenzi furnizori:** se pot introduce niveluri de aprobare prin setarea constantelor corespunzătoare. Nivelurile de aprobare sunt dependente de aprobarea celor anterioare. Refuzul dat pe un nivel opreşte aprobările ulterioare şi nu reactivează nivelul anterior. După operarea tuturor aprobărilor pe toate nivelurile, comanda devine facturabilă şi este adusă pe documentele de intrare. Comenzile vechi, fără niveluri de aprobare, se consideră facturabile. Dacă se schimbă setările din constantele de număr de niveluri de aprobare, vechile comenzi rămân cu numărul lor de aprobări şi noile comenzi vor fi conform noilor setări.
- **" Comenzi furnizori:** în comandă furnizor s-a introdus opțiunea "Prețuri medii de intrare" pe iconul cu "?". Aici se va calcula prețul mediu al fiecărui articol de pe comandă, ţinându-se cont de un anumit număr de preţuri de intrare setat în constante. Este adus preţul în lei, indiferent dacă intrarea este în lei sau în valută.
- **Comenzi furnizori:** pe plus albastru s-a introdus opţiune de import articole de pe comenzi clienţi.
- **Comenzi furnizori**: la preluarea din oferte în macheta "Articole din ofertele furnizorilor" apare coloană şi cu observaţiile de la nivel de linie introduse în oferte.
- **Comenzi furnizori**: pe macheta "Articole din ofertele furnizorilor" s-a adăugat coloană pentru clasa articol.
- **Comenzi furnizori**: la preluare din oferte şi stabilire necesar a fost adăugată opțiunea "}in cont de cantitatea minimă" prin care se ține cont de cantitatea minimă completată în ofertă.
- **Comenzi furnizori**: la optiunea "Preluare articole de pe facturi de la furnizor" sunt aduse şi intrările din import.
- **Contracte de tip abonament**: s-a adăugat coloana pentru centru de cost, completată la nivel de articol, care este dusă şi pe factura generată din contract.
- **Facturare contracte tip abonament**: la facturile generate automat nu se completa flag-ul de Abonament.
- **Facturare contracte tip abonament**: s-a adăugat câmp de observaţii, valabil pentru toate contractele, ce se concatenează cu cele de la nivel de factură.
- **Stornare articole comandate la furnizori**: s-a adăugat buton de Document prin care se poate selecta documentul de intrare în baza căruia se vor face acele stornări.
- **Oferte clienţi**: la import oferte în format XLS se poate importa şi cantitatea.
- **Comenzi clienţi:** dacă la generare factură Info CM din bon emulare se schimbă clientul, atunci actualizarea se face atât în bon cât şi în comanda/comenzile client din care s-a făcut preluarea pe bon.

- **Comenzi clienţi**: se poate introduce discount ca valoare nominală, care se repartizează automat ca şi %Disc pe fiecare articol din comandă (buton lângă rubrica Discount din finalul documentului).
- **Comenzi clienţi**: şablonul pentru comenzi clienţi aduce şi datele din coloanele suplimentare.
- **Comenzi clienţi**: s-a adăugat coloana de gestiune pentru articolele de tip serviciu, informație ce este preluată și pe factura generată în baza comenzii.
- **Centralizare comenzi pentru livrare:** s-a schimbat denumirea în meniuri, machete și în constante, din "Centralizare comenzi pentru livrare", în "Dispoziţii de livrare".
- **Note de credit**: pe tab-ul volum, s-a adăugat şi coloana Articol, care se completează atunci când în contract se definește discount "pe fiecare articol".

## 1.5.3. Interne:

**Phispozitie de livrare comenzi de la subunități:** optiune nouă pentru centralizarea comenzilor de la subunităţi.

## 1.5.4. Generatoare:

- **Generatoare ieşiri**: în capul de tabel s-a adăugat buton la coloana "%Disc/Maj".
- **Generator Modificări de preţ:** butonul "Preţ din reţete" s-a modificat în "Completare preţ de producţie" şi are 2 opţiuni: "Completare preţ de referinţă din rețete" și "Completare preț de referință prestabilit" (din nomenclatorul de articole).
- **Generator ieşiri în consum**: la nivel de articol s-a adăugat coloana pentru centru de cost iar în capul de tabel acesta este buton pentru completare automată.
- **Generator ieşiri în consum**: se completează tipul de consum implicit pe "Cheltuieli generale".
- **Generator Comenzi aprovizionare:** se pot memora gestiunile şi tipurile contabile selectate, ca pe interfeţele listelor.
- **Generator Comenzi aprovizionare:** la comenzile în valută se completează şi cursul. Pe tabul "Generare precomenzi" s-a introdus un buton pe coloana Curs care aduce valoarea de la bancă din constanta "Banca pentru prețuri în valută".
- **Generator comenzi aprovizionare**: în cazul 4 s-au adăugat coloane pentru stocul minim al articolul de pe subunitatea curentă şi coloana pentru Producător.

## 1.5.5. Onorare livrări:

- **Evidenţa transport colete**: la selectare document s-a adăugat coloana cu numărul de înregistrare al maşinii.
- **Custodie delegat - ambalaje returnabile**: s-a adăugat în view-ul mare coloana de Listat.

## 1.5.6. Urmărire

 $\blacksquare$ 

#### 1.5.7. Speciale:

- **Renegociere termen plată furnizori**: opţiune nouă similară cu cea de renegociere termen plată clienţi.
- **Comenzi excepţionale**: s-a introdus posibilitatea de filtrare în capul de tabel.

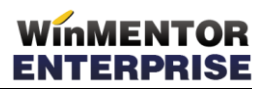

 **Gestionare rezervări stocuri**: sunt aduse în grila de jos şi rezervările făcute de pe dispoziţiile de livrare comenzi de la subunităţi.

# 1.6. WinMENTOR ENTERPRISE > Date > Productie:

## 1.6.1. Diverse

 **Refacere preţ producţie din materiale***:* opţiune nouă care calculează preţul de materiale pentru stocurile create în timpul lunii. Dacă într-un bon de consum se consumă un semifabricat obţinut din altă notă de predare, se continuă căutarea până la ultimul nivel de consum, adică până când se ajunge la consumuri de materiale. În acest fel sunt incluse în calcul toate materialele din diverse stadii de fabricație care au stat la baza obținerii respectivului produs.

#### 1.6.2. Nomenclatoare:

- **Articole compuse şi Proiecte:** reţetele şi proiectele generice sunt utilizate pentru a asigura coerenţă configurărilor proiectelor de fabricaţie şi pentru a uşura utilizarea acestora. Ele se utilizează pentru orice fel de produse şi semifabricate, indiferent dacă se lucrează sau nu cu materiale cu atribute sau cu echivalente.
- **Articole compuse şi Proiecte:** în view-uri se alocă o culoare distinctă înregistrarilor în funcţie de starea lor: Generice, Implicite, Active, Finalizate.
- **Articole compuse**: în view s-au adăugat Clasă produs şi Descriere.
- **Articole compuse:** prima reţetă salvată pentu un produs este bifată implicit cu "Generică".
- **Articole compuse:** s-a introdus un buton de export "Preț de referință" în Nomenclatorul de articole  $>$  "Preț prestabilit".
- **Articole compuse:** se pot defini articole echivalente pentru materialele din reţetă. Aceste echivalente sunt prioritare celor din grupele de echivalenţă şi se pot utiliza pe macheta intermediară de preluare articole din Comandă internă pe Bonul de consum şi pe macheta Raportare realizare producţie. Se poate stabili şi prioritatea acestor articole echivalente.
- **Articole compuse:** s-au introdus coloane pentru Valoare manoperă, Valoare materiale şi Valoare regie la nivel de articole componente reţetă şi la nivel de produs reţetă. Acestea se completează prin procedura de Antecalcul preţuri producţie, lansată pe toate reţetele sau pe una singură.
- **Articole compuse:** pe butonul + albastru se pot importa materiale dintr-un fişier XLS.

#### 1.6.3. Tehnologie:

- **Articole compuse**: la articole consumate s-a adăugat un nou tip=lohn.
- **Proiecte - produse complexe**: la import tehnologie din format CSV, pe ultima coloană, se poate preciza şi simbolul gestiunii=Secţie tehnologică.
- **Proiecte - produse complexe**: la import tehnologie din format CSV se poate lăsa doar o coloană pentru identificare articole ce este strict legată de cum e setată constanta "Articolele se identifică prin = cod extern/cod intern/denumire".
- **Proiecte - produse complexe**: dacă se modifică cantităţile, materialele în articolele compuse ce compun proiectul, proiect ce nu e folosit, apare mesaj de atenţionare la salvarea reţetei că se va şterge automat proiectul.
- **Antecalcul**: la calculul de preţ sunt excluse liniile de materiale consumate care provin din DVOT-uri.
- **Antecalcul:** s-a modificat algoritmul de calcul. În reţete, la nivel de produs, se memorează Valoare materiale, Valoare manoperă şi Valoare regie. Completarea preţului de referinţă din reţete şi a preţului prestabilit lunar din nomenclatorul de articole se face în funcție de opțiunea "Tip calcul preț de

referinţa", de la nivel de articol. Astfel în preţul final se pot include doar materiale sau materiale + manoperă + regie.

- Materiale = Cantitate componente de tip complex \* Valoare materiale din reţeta generică aferentă / Lot optim + Cantitate componente de tip material \* Preţ stoc sau ofertă / Lot optim
- Manoperă = Cantitate componente de tip complex \* Valoare manoperă din reţeta generică aferentă / Lot optim + Valoare manoperă reţeta curentă
- Regie = Cantitate componente de tip complex \* Valoare regie din reţeta generică aferentă / Lot optim + Valoare regie pentru componente de tip material
- **Antecalcul**: s-a introdus opțiunea "Preț materiale generice din descendenți" care are ca efect calculul preţului mediu în funcţie de preţurile tuturor obiectelor, indiferent de atribute, generate din obiectul fără atribute folosit ca material în reţeta generică.
- Antecalcul: s-a adăugat opțiunea "Aduc preț 0 din oferta specializată", care pentru materialele din reţeta cu preţ 0, nu aduce media preţurilor din ofertă, ci permite alegerea unei oferte anume, la fiecare dintre acestea.
- **Antecalcul**: în grila în care se afişează preţurile luate în calculul mediei, se afişează şi cantitatea cu care se ponderează.
- **Antecalcul:** se pot importa preţuri din XLS pentru toate materialele din reţete şi unde nu se găsesc date, rămâne preţul 0.

#### 1.6.4. Lansare:

- **Comandă internă:** în view-ul mare s-a introdus coloana "Stare" care aduce situaţia comenzii: Nepredată, Predată parţial, Predată integral.
- **Comandă internă:** în view-ul mare s-a introdus coloana "Închisa" cu bifă.
- **Comandă internă:** nodul de analiză selectat pe linia de comandă internă, se propagă pe documentele generate din aceasta: bon de consum, notă de predare.
- **Comandă internă**: s-a introdus tipul comenzii: producţie sau reparaţii utilaje.
- **Comandă internă**: la preluare din comandă client, se completează automat reţeta de produs finit din proiectul asociat şi se generează tabela de articole echivalente, dacă este cazul.
- **Comandă internă:** s-a introdus posibilitatea de a le închide, chiar dacă sunt din alte luni, ca la comenzi clienți.
- **Comandă internă:** la predarea integrală a comenzilor interne cu rezervări de materii prime se anulează rezervările.
- **Comandă internă -** corecţie: la asociere reţeta erau aduse şi reţetele inactive.

#### 1.6.5. Executie:

- **Intrări din producţie**: dacă se lucrează cu lansări în producţie, se completează automat în observaţiile notei de predare numărul lansării, similar ca la bonurile de consum.
- **Intrări din producţie**: la generare automată serie, se completează şi cantitatea în UM principală.
- **Intrări din producţie:** la preluarea din comanda internă s-a adăugat încă un buton "Automat PU consum comandă" care aduce prețul din comanda internă.
- **Bon consum:** suplimentare consum se poate face şi pentru comenzi interne pentru care cantitatea din nota de predare este mai mare decât cea din comanda internă (şi dacă este setată constanta corespunzătoare).

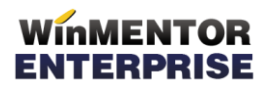

- Bon consum: s-a adăugat constanta "Preluare pe ieșiri în consum a articolelor din comenzi interne în limita cantităţii comandate=DA/NU" care permite după preluarea unei comenzi interne modificarea cantităţii consumate.
- **Bon consum:** nu se mai pot face livrări din stocuri care au starea=blocat.
- **Raport manoperă**: se pot adăuga operaţii în plus faţă de cele descrise în reţeta (cazul comenzilor interne de mentenanţă utilaje, cu caracter accidental).
- **Raport manoperă:** se pot folosi carnete de documente.
- **Aprovizionare secţii producţie:** opţiune nouă care permite generarea de transferuri către secţiile productive pentru asigurarea stocurilor necesare conform rețetelor asociate comenzilor interne. Butonul "Gestiune sursă transfer" permite selecţia oricărei gestiuni la care operatorul are acces. Butonul "Secție" pemite alegerea gestiunilor de tip secții productive. Coloana "Stoc în gestiune" aduce cantitățile în gestiunea "Gestiune sursă transfer".
- **Raportare realizare producţie**: se pot specifica rebuturile obţinute, cu detalierea cantității pe motiv/observații; pentru acestea, se generează "Note de rebut", similare cu "Notele de predare".
- **Raportare realizare producţie**: avertizarea privind documentele generate se face și la apelare buton "Reset", ca la ieșirea din machetă.
- **Raportare realizare producţie**: la notele de predare create, completează şi seria carnetului. De asemenea, la "Observații note de predare" generate de aici, scrie ca la bonuri de consum "raportare automată".
- **Raportare realizare producţie**: dacă produsul are tip contabil implicit care nu are voie să fie folosit pe tipul de machetă respectiv (conform listei machetelor din tipul contabil), atunci nu trebuie să fie completat pe Recepția notei de predare. Astfel, pe macheta "Raportare realizare producție", la gestiune și tip contabil produs, se completează cu "nedefinit" în această situaţie.
- **Raportare realizare producţie:** se afişează stocul pe gestiunea de lucru în grila cu materiale.
- **Raportare realizare producţie**: se pot adăuga linii suplimentare care nu erau în reţetă, cu plus verde. Pe Bonul de consum se completează şi numărul de comandă internă, dar la "Salvare bon".
- **Raportare realizare producţie**: s-a introdus atenţionare vizuală prin culoare în situaţia în care Cantitate faptică > Stoc în gestiune.
- **Raportare realizare producţie**: nu este permisă ieşirea din machetă dacă s-a generat doar consum, fără notă de predare.
- **Raportare realizare producţie**: s-a introdus drept de acces la butonul de Gestiune si Tip contabil pe grila de produse.
- **Raportare realizare producţie**: s-a introdus buton de setare Raportat pe 0.
- **Raportare realizare producţie:** generarea notei de predare este condiţionată de întocmirea bonului de consum.
- **Raportare realizare producţie:** generarea bonului de consum se face doar dacă:
	- a) stocul din gestiunea în cauză este mai mare decât cantitatea de pe coloana "Faptic"
	- b) pe bonul de consum se consumă întreaga cantitate de SEMIFABRICATE normată pentru cantitatea de produs raportată în sesiunea curentă.
- **Raportare realizare manoperă:** procedură nouă de generare rapoarte de manoperă pentru toate comenzile interne cu predări în luna curentă, pentru toată cantitatea predată, pe secția și formația din comanda internă. În cazul în

care constanta "Raportare realizare producție: generare consum, manoperă și predare pe produs" = DA, atunci se generează câte un raport de manoperă separat pentru fiecare produs şi dacă nu e completată formaţia pe macheta de raportare, atunci pe raportul de manoperă generat este completată formaţia de la comanda internă. În cazul în care constanta = NU, atunci este setată formaţia de pe macheta de raportare.

- **Producţie neterminată:** s-a introdus linie de filtrare.
- **Producţie neterminată:** coloana "Valoare" este editabilă.
- **Producţie neterminată:** se poate genera fără selecţie de gestiune şi sunt aduse în grilă toate comenzile, indiferent de gestiune.
- **Producţie neterminată:** centrul de cost se completează la click pe butonul "Centru de cost" din capul de tabel cu centrul de cost asociat contului de la constanta "Cont venit din prod. Neterminată". Dacă rămân centre de cost necompletate pe machetă, la salvare document se completează şi acestea din aceeaşi sursă.
- **Poscalcul producţia obţinută:** a fost definitivată procedura de postcalcul producţie obţinută în timpul lunii. Aceasta permite repartizarea de cheltuieli indirecte, auxiliare, comune şi generale asupra producţiei obţinute în timpul lunii, prin sistemul de punctaje introduse la nivel de articole.
- **Diferenţe de preţ producţie:** la finalul lunii, se poate opta pentru înregistrarea diferenţelor de preţ rezultate în urma postcalcului între preţul de înregistrare de pe nota de predare şi valorile preluate din postcalcul în nomenclatorul de articole. *Preţ real = Valoare materiale + Valoare manoperă + Valoare regie*

(dacă Tip calcul preţ de referinţă=materiale+manoperă+regie) *Preţ real = Valoare materiale*  (dacă Tip calcul preţ de referinţă=materiale)

Notele generate sunt: 348=711 (+) pentru intrări din luna curentă, la preţurile prestabilite din luna curentă 711=738 (+) pentru ieşiri din luna curentă, la preţurile prestabilite din luna curentă

În luna următoare, pe aceeaşi machetă, se înregistrează stornarea înregistrărilor pentru stocurile rămase la finalul lunii precedente şi apoi înregistarea diferenţelor pentru luna curentă:

 $348=711$  (-) pentru intrările din luna precedentă, la preturile prestabilite din luna precedentă 711=738 (-) pentru iesiri din luna precedentă, la preturile prestabilite din luna precedentă 348=711 (+) pentru intrări din luna curentă, la preţurile prestabilite din luna curentă 711=738 (+) pentru ieşiri din luna curentă, la preţurile prestabilite din luna curentă

# 1.7. WinMENTOR ENTERPRISE > Date > Expert:

## 1.7.1. Urmărire repartizări:

 **Bugetare proiecte de analiză:** machetă care permite introducerea de bugete pe proiecte de analiză şi pe centre de cost.

## 1.8. WMEnterprise > Date > Alte module:

## 1.8.1. Unelte EDI:

- **Import articole din XLS**: s-a introdus câmp pentru Luni garanţie la vânzare.
- **Import Bonuri de consum**: se pot importa bonuri de consum cu legatură cu comanda internă. În fişierul de import, trebuie trecut şi produsul din comanda internă la care se referă. După importul de bon de consum, este actualizat restul de materiale de consumat (aşa cum se face la introducerea manuală a bonurilor de consum). Se pot importa şi articole care nu sunt în reţeta produsului dar la care se poate asocia comandă internă. Se pot importa şi articole care nu sunt în reţete şi la care nu se asociază comandă internă.
- **Import bonuri de consum**: opţiune nouă de import bonuri de consum.
- **Import Rapoarte de producţie manoperă:** se pot importa rapoarte de manoperă cu legatură cu comanda internă.
- **Import stocuri iniţiale**: opţiune nouă de import stocuri şi articole. Structura fişierului este ID,CANT;PACHIZ;PINREG;CODEXTERN;CODINTERN;DENUMIRE;UM. Pentru identificarea articolelor, se ţine cont de constanta de la interfaţa BCS.
- **Import articole din XLS**: s-a adăugat la coloane echivalente WME şi cod catalog.

## 1.8.2. Utilaje:

- **Generator comenzi de mentenanţă utilaje**: pe baza graficului de intervenţii, definit la nivel de utilaj, aduce intervențiile ce ar trebui efectuate în intervalul selectat şi permite generarea comenzilor de lansare a acestora şi listarea lor, direct din machetă.
- **Generator comenzi de mentenanţă utilaje**: la apelarea opţiunii Generare comenzi, se poate opta pentru "Generare grafic pentru intervenţii ultime" ceea ce va determină completarea graficului de intervenţii cu următoarea linie, pentru mentenanţele de tip index.

## 1.8.3. I.F.R.S:

 **Situaţii financiare IFRS:** dacă în planul de conturi secundar erau litere în simbol și se făceau operații între simboluri, dădea mesaj "expresie matematică invalidă".

# 2. WinMENTOR ENTERPRISE > Liste:

## 2.1. WinMENTOR ENTERPRISE > Liste > Generalități:

- **Contabilitate fără Refacere jurnal:** s-a introdus un buton care dezactivează refacerea de jurnal la generarea listelor contabile. Astfel, lista este generată fără a se mai reface înregistrarile contabile şi se preiau aşa cum sunt ele generate în momentul respectiv. De asemenea, nu se operează închiderile automate de conturi.
- **Export liste în format XLS:** dacă lista e mare se exportă pe mai multe sheet-uri în acelaşi document.
- **Export liste în format XLS:** în export poate fi inclus şi Antetul şi/sau Finalul documentului.
- **Filtrare**: dacă se doreşte fitrarea după un şir de cifre dintr-un număr, la condiție trebuie scris "șirul de cifre". Dacă se dorește fitrarea după întreg numărul, la condiție trebuie scris "=șirul de cifre" (de ex: dacă se filtrează numerele de facturi care conțin "123", se scrie filtrul: Document 123; dacă se filtrează numerele de facturi egale cu 123, se scrie filtrul: Document =123).
- **Listare în format etichetă**: se poate specifica numărul de exemplare etichete implicit 1 sau valoarea unui câmp numeric.
- **Deschidere documente din liste:** la intrări din import şi la documente din trezorerie deschise din liste, este afişată şi luna în care a fost introdus documentul dacă aceasta diferă de luna de lucru.
- **Liste**: în toate listele (date, liste) ce au date legate de nomenclatorul de articole au fost adăugate la coloane suplimentare tabela de la fişiere cu structuri variabile pentru extensie nomenclator articole.

## 2.2. WinMENTOR ENTERPRISE > Liste > Mentor:

- **Documente > Notă recepţie**: s-au adăugat coloane pentru listarea separată a cantităţilor pe serie, seriilor şi respectiv datelor de expirare.
- **Documente > Facturi ieşire:** s-au adăugat, ca parametrii de listă, extensiile definite la nivel de factură, iar extensiile la nivel de linii factură se pot afişa folosind Coloanele suplimentare.
- **Documente > Facturi ieşire**: s-au adăugat coloanele Serie-cânt, Serie-TG şi Serie.
- **Pocumente > Facturi ieșire**: s-au adăugat parametrii "Document număr linii", "Document număr linii listă", "Client cod statistic BNR", "Sediul social denumire județ", "Sediul livrare denumire județ", "Sediul facturare denumire judeţ".
- **Documente > Facturi ieşire > Dispoziţie de livrare** s-a schimbat modul de listare separat pe gestiuni, în sensul că se pot bifa cele pentru care se vrea listarea separată, astfel încât să nu fie nevoie să se apeleze din nou opţiunea, după fiecare gestiune.
- **Documente > Facturi ieşire > Certificat de calitate**: aduce, într-un anume caz, articole şi serii care nu există în documentul de ieşire (vezi exemplu din Observații)
- **Documente > Facturi ieşire > Certificat de calitate**: s-au adăugat parametrii specifici pentru număr comandă internă şi număr comandă client, separate cu ; dacă sunt mai multe.
- **Documente > Bon consum, Diminuare de stoc, Notă de transfer**: s-au adăugat

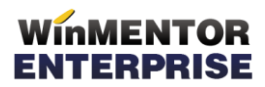

coloanele Serie (fără cantităţi) şi Serii - cantităţi.

- **Documente > Bon consum:** la listare bon de consum s-au adăugat coloanele Serie, TG şi Cantitate.
- **Documente > Diminuări de stoc**: la listare diminuare, s-au adăugat coloanele Serie, TG şi Cantitate.
- **Nomenclatoare** > **Articole-ofertă**: s-a adăugat în această listă coloane pentru ultimul preţ de achiziţie, ultimul preţ achiziţie valută document şi cel mai mare preţ de achiziţie din istoric preţuri intrare.
- **Stocuri** > **Fişă de magazie**: a fost adăugată la coloane suplimentare tabela NIR.
- **Stocuri > Trasabilitate**: se poate genera pentru toate seriile (buton în capul coloanei de selecție).
- **Stocuri > Trasabilitate**: în interfaţa de generare a listei, se poate selecta perioada de analiză, ca la Fişa de magazie.
- **Stocuri** > Trasabilitate: s-a adăugat în listă coloana de "Observații serie", observații care se completează la nivel de serie.
- **Stocuri** > **Balanţa stocurilor** şi **Balanţa stocurilor pe perioada**: în interfaţa listei, a fost adăugată bifa "Desfășurare pe serii" și au fost adăugate coloane distincte pentru serie, termen de garanţie şi cantitate pe serie.
- **Stocuri** > **Balanţa stocurilor**: s-a adăugat la coloane suplimentare tabela NJUDET pentru a obţine judeţul gestiunii.
- **Stocuri > Balanţa stocurilor şi Balanţa stocurilor pe perioada:** s-a introdus coloana "Denumire completă clasă" care compune denumirea clasei din structura ei arborescentă, din nodurile superioare, de la rădăcină, la frunze.
- **Stocuri > Stoc la moment**: s-au adăugat coloanele "Preț document", "Moneda document" și "Centru de cost" setat la introducerea facturii de intrare.
- **Stocuri > Stoc la moment**: în interfaţa listei se poate opta şi pentru aducerea articolelor cu stoc = 0.
- **Stocuri** > **Stocuri la moment**: s-a adăugat coloana pentru preţul de vânzare implicit de la nivel de articol aferent subunităţii de unde provine stocul (tabela suplimentară PRETM coloana PM\_LEI**).**
- **Mişcări**> **Facturi în aşteptare -** corecţie: nu erau aduse în listă facturile în aşteptare cu cantitate negativă.
- **Mişcări > Ieşiri**: se poate adăuga coloana cu preţul implicit din nomenclator, folosind coloane suplimentare.
- **Mişcări > Ieşiri:** s-au adăugat coloane distincte pentru termenele şi procentele de discount teoretic, din contract.
- **Mişcări > Ieşiri**: se completează coloana Nr.promoţie şi în cazul promoţiilor de tip preţ sau discount, aplicate pe document.
- **Mişcări** > **Ieşiri**: s-a adăugat în listă preţul de vânzare din nomenclator, aferent categoriei implicite (PRETM (PM) coloane suplimentare).
- **Mişcări** > **Livări:** s-au adăugat coloane pentru preţul de referinţă prestabilit şi coloana de adaos preţ referinţă calculat, raportând preţul de vânzare la preţul referintă.
- **Mişcări > Ieşiri, Sinteză ieşiri**: se pot aduce în listă, folosind coloanele suplimentare, informaţiile introduse ca extensie la factură ieşire, respectiv linii factură ieşire.
- **Mişcări > Vânzări emulare:** în interfaţa de generare a listei se pot selecta şi Posturile de lucru WMRetail, de la care vor fi aduse în listă bonurile de

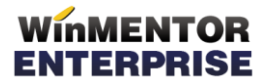

emulare.

- **Mişcări** > **Vânzări prin emulare**: au fost adăugate coloane pentru preţ fără TVA şi valoare adaos.
- **Mişcări > Vânzări emulare - sinteză**: listă nouă care oferă informaţii sintetice despre bonurile emise pe zile, clienți, agenți și respectiv operatori; se pot selecta şi posturile de lucru pentru ca în listă să apară şi bonurile emise la acestea.
- **Mişcări > Situaţia consumurilor**: s-a adăugat coloana Preţ mediu ponderat (PMP).
- **Mişcări > Situaţia consumurilor**: se pot adăuga prin coloane suplimentare, Clasa articol şi Simbol clasă articol.
- **Mişcări > Situaţia consumurilor**: coloana Serii a fost redenumită în "Seriicantitate" și s-a adăugat coloana "Serii"; ambele se completează când în interfața de generare se bifează "Desfășurare pe serii".
- **Mişcări** > **Urmărire utilaje**: s-au adăugat coloane pentru stradă, localitate, judeţ.
- **Mişcări** > **Situaţia utilajelor pe parteneri**: s-au adăugat coloane pentru Operator, Status service.
- **Trezorerie > Registre de casă / bancă:** pe interfaţă, s-a adăugat contul reprezentativ.
- **Trezorerie > Registru de bancă -** corecţie: în cazul încasării unui cec, nu se mai completa coloana "Cont".
- **Trezorerie > Jurnal cumpărări**: s-a adăugat coloana cu operatorul care a introdus documentul.
- **Trezorerie > Jurnal cumpărări**: coloana "Prefix doc" afişează în cazul facturilor fiscale, FF în loc de F, ca să poată face filtrare numai după liniile care conţin FF.
- **Trezorerie > Jurnal cumpărări -** corecţie: în cazul tranzacţiilor din trezorerie cu Nd=Da, nu se completa coloana TVA nedeductibil.
- **Trezorerie> Efecte de încasat/de virat:** s-a adăugat la coloane suplimentare tabela pentru contul bancar al partenerului, de la bancă, cu bifa de facturare.
- **Trezorerie > Efecte de încasat**: s-au adăugat în listă coloane pentru agentul încasator şi agentul de pe document.
- **Parteneri > Scadenţar clienţi, Scadenţar furnizori:** s-a adăugat coloana "Procent mediu TVA".
- **Parteneri > Scadenţar clienţi, Scadenţar furnizori:** coloana "Termen" se completează cu data scadenţei cecului pentru avansurile create prin tranzacţii în curs.
- **Parteneri > Scadenţar clienţi, Scadenţar furnizori:** au fost adăugate coloane pentru facturi în termen, sume împarţite pe: - 7 zile, -14 zile, -21 zile, -28 zile; valori ce nu sunt depășite dar care apar pentru a evidenția valorile ce urmează să fie plătite/încasate în perioada următoare.
- **Parteneri > Scadenţar clienţi, Scadenţar furnizori -** corecţie: în cazul tranzacțiilor în curs, nu se mai completa coloana "Cont".
- **Parteneri > Furnizori neachitaţi**: a fost adăugată în listă coloana Avans=Da/Nu care, pentru obligaţiile de pe conturile de avans din configurarea contabilă a partenerului, se completează cu Da.
- **Parteneri** > **Furnizori neachitaţi**: a fost adăugata coloana suplimentară pentru operator.

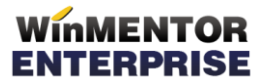

- **Parteneri > Urmărire avize clienţi**: s-a adăugat coloana cu valoare achiziţie.
- **Parteneri > Fişă analitică partener**: pe interfaţa listei s-a introdus opţiunea "Defalcare pe documente creatoare de obligaţii" care are ca efect completarea coloanei "Document stins" în funcție de care se poate ordona lista, astfel încât după fiecare document creator de obligaţii, să fie afişat documentul stingător.
- **Parteneri** > **Fişă analitică partener**: dacă este setată constanta "Cumulat firmă acces la toate subunităţile= DA" şi utilizatorul nu are acces decât la anumite subunităţi dar se poziţionează pe subunitatea Cumulat firmă, sunt aduse toate tranzacţiile cu acel partener de pe toate subunităţile.
- **Contabile > Registrul jurnal**: se poate genera lista pe mai multe luni.
- **Contabile > Registrul jurnal**: s-a introdus coloana "Simbol centru de cost".
- **Contabile > Fişa de cont**: la generarea listei, se poate opta pentru aducerea observaţiilor din document în coloana separată.
- **Contabile > Realizări pe gestiuni**: se poate opta în interfaţa de generare a listei pentru aducerea observaţiilor de pe document într-o coloana separată (Observaţii document).
- **Contabile > Realizări pe gestiuni:** s-au introdus coloanele "Tip alocare centru de cost", "Tip cheltuială centru de cost".
- **Contabile > Realizări pe gestiuni**: în cazul unui transfer între gestiuni din obiect de inventar în folosința în obiect de inventar în afara bilanțului, cheltuiala este dusă pe gestiunea destinaţie.
- **Contabile > Fişa şah**: se poate opta în interfaţa pentru "Selectare multiplă" de conturi.
- **Contabile > Fişa şah**: la selectare Debit/Credit cont se generează în spate lista şi rămâne interfaţa de generare a listei activă până se dă Renunţ.

## 2.3. WinMENTOR ENTERPRISE > Liste > Service:

- **Diverse > Iniţializare**> **Solduri iniţiale parteneri**: a fost adăugată în listă, coloana "Agent".
- **Diverse > Drepturi utilizatori:** s-a introdus coloana nouă "Ordine meniuri": 01 pt. Mentor, 02 pe Service ş.a.m.d., pentru ordonare listă în ordinea meniurilor.
- **Admin > Joburi liste:** se pot folosi şi coloane calculate respectiv suplimentare în Joburi de liste.
- **Admin > Joburi liste:** pentru view-ul generat la lansare job se pot seta anumiţi parametri în denumire pentru a fi uşor de identificat (subunitate, luna de început interval, luna de sfârşit interval, an etc.).

## 2.4. WinMENTOR ENTERPRISE > Liste > Comercial:

- **Document > Promoţii**: la listare document, prin coloane suplimentare, se poate afişa clasa articol şi simbol clasa articol.
- **Documente > Comandă client**: s-au adăugat coloanele Serie-cânt, Serie-TG şi Serie.
- **Documente > Comandă client**: s-au introdus parametrii "Monedă balanţă în valută" şi "Curs monedă pt. balanţa în valută". Este adus aici cursul de la bancă pentru balanţa în valută.
- **Documente > Comandă client**: coloana "Nr. doc" este de tip numeric.
- **Stocuri > Stocuri rezervate:** se pot alege pe interfaţă articolele dorite.

- **Stocuri > Necesar de aprovizionat - conform vânzări**: în interfaţa de generare a listei, se pot selecta tipurile de documente care se vor lua în calcul ca şi vânzări.
- **Stocuri > Necesar de aprovionat - conform vânzări**: s-a adăugat coloana "Stoc mediu".
- **Stocuri > Necesar de aprovizionare - proiecte producţie:** s-au introdus pe interfaţa listei bife care să permită selectarea gestiunilor după tip (Depozit, Magazin, Secţie, Depozit de secţie). Modificarea este valabilă şi pe Generatorul de comenzi de aprovizionare, opţiunea de calcul necesar pe baza acestei liste.
- **Stocuri > Stocuri fără mişcare**: a fost pusă în interfaţa listei o bifă prin care sunt aduse la generare şi articolele de tip stoc fără mişcare şi stoc.
- **Furnizori > Urmărire plăţi furnizori**: au fost adăugate în listă coloane pentru curs document stins şi curs document stingător.
- **Furnizori > Urmărire plăţi pe articole**: listă nouă similară cu lista de "Urmărire încasări clienţi pe articole".
- **Furnizori > Urmărire contracte achizite leasing:** la generare lista cu calcul sold la luna de lucru nu mai aduce contractele ulterioare lunii de lucru.
- **Clienţi > Urmărire încasări clienţi**, **Urmărire încasări facturi**, **Urmărire încasări clienţi pe articole**: au fost adăugate coloane pentru valoarea încasărilor grupată pe perioade de încasare: 1-2 zile, 2-30, 31-45, 46-60, peste 60.
- **Clienţi > Urmărire încasări clienţi pe articole**, **Urmărire încasări facturi**: au fost adăugate coloane pentru valoarea încasată fără TVA şi încasări pe intervalele 0-7, 8-21, 22-40, peste 40, 61-70, 61-75, 71-85, peste 75, peste 85.
- **Clienţi > Urmărire încasări clienţi -** corecţie: nu se mai completa coloana de Agent încasator.
- **Clienţi > Urmărire încasări clienţi pe articole**: prin coloane suplimentare se pot aduce mai multe informaţii despre articol şi despre documentul de ieşire.
- **Clienţi > Urmărire clienţi încasări pe articole**: în cazul liniilor de încasări în avans în coloana "Cont bancă încasare" apare contul IBAN al băncii unde s-a făcut încasarea în avans.
- **Clienţi > Urmărire clienţi încasări pe articole**: s-a adăugat coloana pentru contul în care s-a efectuat încasarea, contul IBAN.
- **Clienţi > Urmărire clienţi încasări pe articole**: au fost adăugate 4 coloane de curs valutar care aduc curs document ieşire de pe document şi cel din monede, de la banca setată la constanta "Banca pentru preț vânzare în valută" și curs document stingător de pe document şi cel din monede, de la banca setată la constanta "Tranzacții în valută: Curs la bancă".
- **Clienţi > Urmărire clienţi încasări pe articole**: a fost pusă în interfaţa bifa de "Aduc și facturi neîncasate" similar cu lista "Urmărire încasări facturi".
- **Clienţi > Urmărire clienţi încasări pe articole**: au fost adăugate gestiunea şi simbolul gestiunii - cele de pe factură ori din încasare.
- **Clienţi > Urmărire clienţi încasări pe articole**: a fost adăugată la coloane suplimentare tabela NARTCLI pentru a obţine denumirea la client.
- **Clienţi > Urmărire încasări facturi**: prin coloane suplimentare se pot adăuga câmpuri din tabelele Njudet, Nlocalit, NtipSedii.
- **Clienţi > Urmărire încasări facturi**: s-a adăugat tabela pentru clasa parteneri la coloane suplimentare.
- **Clienţi > Urmărire încasări facturi**: au fost adăugate coloane pentru simbol centru de cost, denumire centru de cost, simbol gestiune, denumire gestiune şi

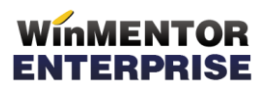

clasa de gestiune ce apar completate la documentele de legatură din trezorerie.

- **Clienţi > Contracte abonamente**: lista nouă privind contractele de tip abonament.
- **Clienţi > Oferte**: au fost adăugate coloane pentru ultimul preţ de achiziţie, preţul de referinţă prestabilit din nomenclator, ultimul preţ de achiziţie document valută.
- **Clienţi > Ofertă stoc**: au fost adăugate în listă pe coloane categoriile de preţ.
- **Clienţi > Ofertă stoc**: au fost adăugate în listă coloane dinamice pentru adaos faţă de categoriile de preţ raportat la preţul de înregistrare/achiziţie în funcţie de ce se bifează în interfaţa listei.
- **Clienţi > Raport privind limita de credit**: listă nouă similară cu cea din Mentor.
- **Mişcări > Profit pe articole**: se pot adăuga, folosind coloane suplimentare, informaţii privind furnizorul poziţiei de stoc din care s-a făcut livrarea.
- **Mişcări > Profit pe articole**: s-a adăugat coloana Curs document, iar prin coloane suplimentare se pot adăuga contul de venituri şi contul de cheltuială ale tipului contabil din care se face livrarea.
- **Mişcări > Topul vânzarilor**: sunt aduse şi vânzarile prin monetare.
- **Comenzi > Comenzi furnizori, Comenzi în curs furnizori, Urmărire comenzi:** s-au introdus coloanele:
	- "Categoria de utilizatori" din care face parte cel care a introdus comanda
	- 5 coloane cu "Nivel 1...5 Stare": cu valorile Incertă, Aprobată, Refuzată
	- 5 coloane cu "Nivel  $1...5$  Utilizator"
- **Comenzi > Comenzi clienţi**: la listare comandă a fost adaugată coloana "Expirare serie" similară cu cea de la listarea facturii de ieşire care aduce data de expirare+seria în cazul în care a fost făcută rezervare de stoc.
- **Comenzi > Comenzi de la subunităţi**: a fost adăugat buton de listare rezervări de stoc.
- **Vânzări periodice (vânzări zilnice, săptămânale, lunare etc.):** s-a adăugat opţiune în interfaţa pentru a include în aceste rapoarte şi articolele de tip seviciu.

## 2.5. WinMENTOR ENTERPRISE > Liste > Productie:

- **Documente > Articole compuse:** s-au introdus coloane noi Materiale, Manoperă şi Regie pentru materiale şi parametri Materiale, Manoperă şi Regie pentru produs.
- **Documente > Comandă internă:** s-a introdus opţiune de alegere la printare între comandă şi materiale din comandă.
- **Documente > Comandă internă:** s-au introdus în coloane suplimentare tabelele de fişiere cu structuri variabile de la nivel de linie comandă internă şi la Parametri informaţiile din fişiere cu structuri variabile de la nivel de comandă.
- **Pocumente > Comandă internă:** s-a introdus coloana cu "Partenerul" din Comanda client preluată pe comanda internă.
- **Documente > Comandă internă:** la listare a fost adăugată coloana cu Tip comandă lansată = Cs sau Cc.
- **Documente > Comandă internă:** la listare comandă au fost adăugate la coloane suplimentare şi tabelele de la fişiere cu structuri variabile pentru comenzi şi linii comenzi interne.
- **Documente > Producţie neterminată:** listă nouă.

- **Documente > Distribuţie cheltuieli:** listă nouă.
- **Pregătire > Consum specific general pe produs:** s-au introdus coloanele "Nivel" și "Ordine" pe care se găsește materialul respectiv.
- **Pregătire > Consum specific general pe produs**: a fost adăugata coloana pentru Secţie executantă (tabela suplimentară NGEST SECTIE).
- **Pregătire > Consum specific general pe produs**: a fost adăugata coloana pentru lot optim.
- **Pregătire > Consum specific pe produs**: s-a adăugat coloana cu PMP lună (pentru articolele din reţetă).
- **Pregătire > Manoperă pe produs:** s-a introdus coloana "Nivel" aferentă obiectului căruia îi corespunde operaţia respectivă.
- **Pregătire > Manoperă pe produs:** s-a introdus coloana "Nod" care aduce nodurile din proiecte (01, 01.01, 01.02....).
- **Pregătire > Tehnologie produs:** în coloane suplimentare s-au introdus tabelele de articole, clase, unităţi de măsură pentru componete şi nodurile părinte.
- **Urmărire > Program de fabricaţie:** s-a introdus în interfaţă o opţiune de "centralizare pe comenzi interne". Aceasta are ca efect eliminarea informaţiilor despre componentele reţetelor şi coloanele respective devin goale.
- **Urmărire > Situaţia comenzilor interne:** sunt aduse şi consumurile din bonuri de consum de tip "Suplimentare consum".
- **Urmărire > Situaţia comenzilor interne**: a fost adăugată coloana pentru denumirea formaţiei (tabela suplimentară FORMA}II F).
- **Urmărire > Situaţia comenzilor interne**: s-au adăugat în lista, la coloane suplimentare şi tabelele de la fişiere cu structuri variabile pentru comenzi şi linii comenzi interne.
- **Urmărire > Comenzi interne lansate în luna curentă**: au fost adăugate coloanele Comandă internă - Anulată=Da/Nu, Comandă client- Închisă şi Comandă client-Anulată.
- **Urmărire > Raport de producţie - manoperă:** se poate genera lista pe mai multe luni.
- **Urmărire > Situaţia consumurilor**  corecţie: la bonuri de consum de tip suplimentare consum nu se completa coloana "Nr. com internă".
- **Urmărire > Postcalcul:** listă nouă.
- **Urmărire > Consumuri pentru producţia obţinută:** listă nouă care prezintă în paralel:

- *Consumurile reale* şi *Consumurile teoretice* (cele din reţetele asociate în comenzile interne aferente). Analiza porneşte de la notele de predare. Se compară cantitatea lansată cu cea predată efectiv. Din nota de predare se identifică numărul de comandă internă şi apoi se caută toate bonurile de consum înregistrate pentru respectiva comandă internă. Acestea reprezintă consumurile reale. Materialele teorice sunt cele din reţetele asociate comenzii interne multiplicate cu cantitatea lansată.

- *Preţurile contabile* şi *Preţurile rezultate din valorile materialelor consumate* şi *Preţurile din reţete*. Preţurile contabile sunt aduse din bonurile de consum. Preţurile rezultate sunt aduse din tabela completată, la apelarea optiunii Recalcul valori materiale. Preturile din retete sunt aduse din reteta asociată comenzii interne de la momentul actual.

Ipoteza de lucru pentru această listă este următoarea: pentru predările din luna de lucru toate consumurile aferente se află în aceeaşi lună.

## B. WinMService:

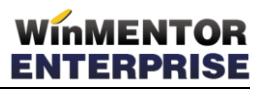

- **Administrare > Firme:** la creare de firmă este obligatorie parola.
- **Administrare > Categorii de utilizatori**: a fost adăugat buton de ordonare la "Denumire firmă".
- **Administrare > Categorii de utilizatori > Acces firme:** se pot seta la nivel de firmă şi de categorie de utilizator, clasele de articole permise, respectiv clasele de parteneri.
- **Administrare > Categorii de utilizatori:** se poate folosi sortarea.
- **Administrare > Categorii de utilizatori:** la alegerea claselor de articole permise, s-a adăugat în view şi simbol clasă.
- **Administrare > Utilizatori:** dacă utilizatorul are acces doar la luna calendaristică şi dacă schimbă data sistemului faţă de data serverului, se dă mesaj la logare şi apoi nu îi este permisă operarea de documente.

## C. WMEBackOffice:

 Program nou care permite accesul restricţionat la opţiunile din WMEnterprise: constante, nomenclator de articole, intrări, inventar, ieşiri şi tranzacţii casă. În liste, se pot vizualiza Stocuri la moment, Intrări, Raport de gestiune cantitativ-valoric, Ieşiri, Fişă analitică partener şi Registru de casă.

## D. WMERetail:

- **Bon de casă:** s-a adăugat optiune (buton "?") prin care se poate scana articol doar pentru consultare preţ, fără a fi adăugat pe bon.
- **WMERetail:** căutarea se poate face fie după cod de bare, fie după o bucată din denumire, în acelaşi câmp (cum funcţionează şi pe bonul de emulare) dacă se setează constanta "Căutarea după codul de bare include și denumirea articolelor".
- **WMERetail:** se poate aplica % discount promoţional (definit la nivel de articol), dacă se setează constanta "La salvare bon, lansez analiza discounturi promotionale".

## E. WMERestaurant:

Program nou de evidenţă activitate restaurante descris în documentaţia aferentă.

## F. WMEGroup:

 Program nou care permite definirea de obiecte ActiveBoard de apelare rapidă alte programe sau link-uri şi notaţii particulare ale utilizatorului sistemului respectiv.